# **Гиперссыл**

**ки**

## **на WEB страницах**

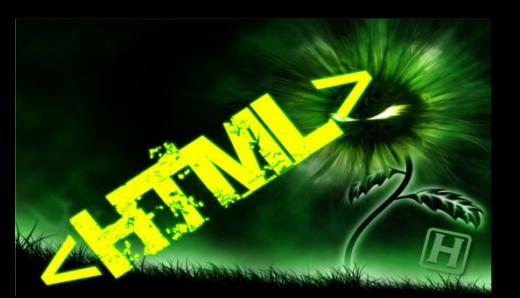

### Фундаментальное свойство гипертекста состоит в том, что он позволяет связывать документы

#### гиперссылками.

**Гиперссылками** принято называть интерактивный элемент (объект) web-страницы, при нажатии на который происходит мгновенный переход либо на новую (другую) web-страницу, либо на *закладку* внутри данной страницы, либо на приложение - почтовый клиент по - умолчанию, зарегистрированный в системе пользователя, либо на какой-то файл (причем, файл может быть расположен как на локальном компьютере, так и на удаленном сервере, например в Интернете или в локальной вычислительной сети).

С помощью гиперссылок можно перейти:

**•на другой HTML-документ;**

**•на любой другой документ;**

**•на определенное место внутри текущего или какого-либо другого документа;**

Документы превращаются в точки пересечения нитей информационной паутины и становиться понятным название «Всемирная паутина»

**Гиперссылка** состоит из видимой части (объект,

на котором можно сделать клик мышью) и адреса,

куда эта ссылка уводит после клика (иногда его

называют «якорем»).

иперссылки создаются с помощью контейнера

**<a> ... </a>**

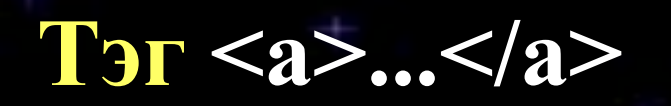

Без атрибутов этот контейнер никак на отображение текста внутри него не влияет, смысла как такового не имеет и не используется.

#### Основными атрибутами тега  $\langle a \rangle$  ...  $\langle a \rangle$  являются:

#### Inref = "URL" - адрес перехода.

Как задавать адрес?

<a href="2.html">Перейти на вторую станицу </a>

1) переход к документу, расположенному в той же папке, что и документ-источник.

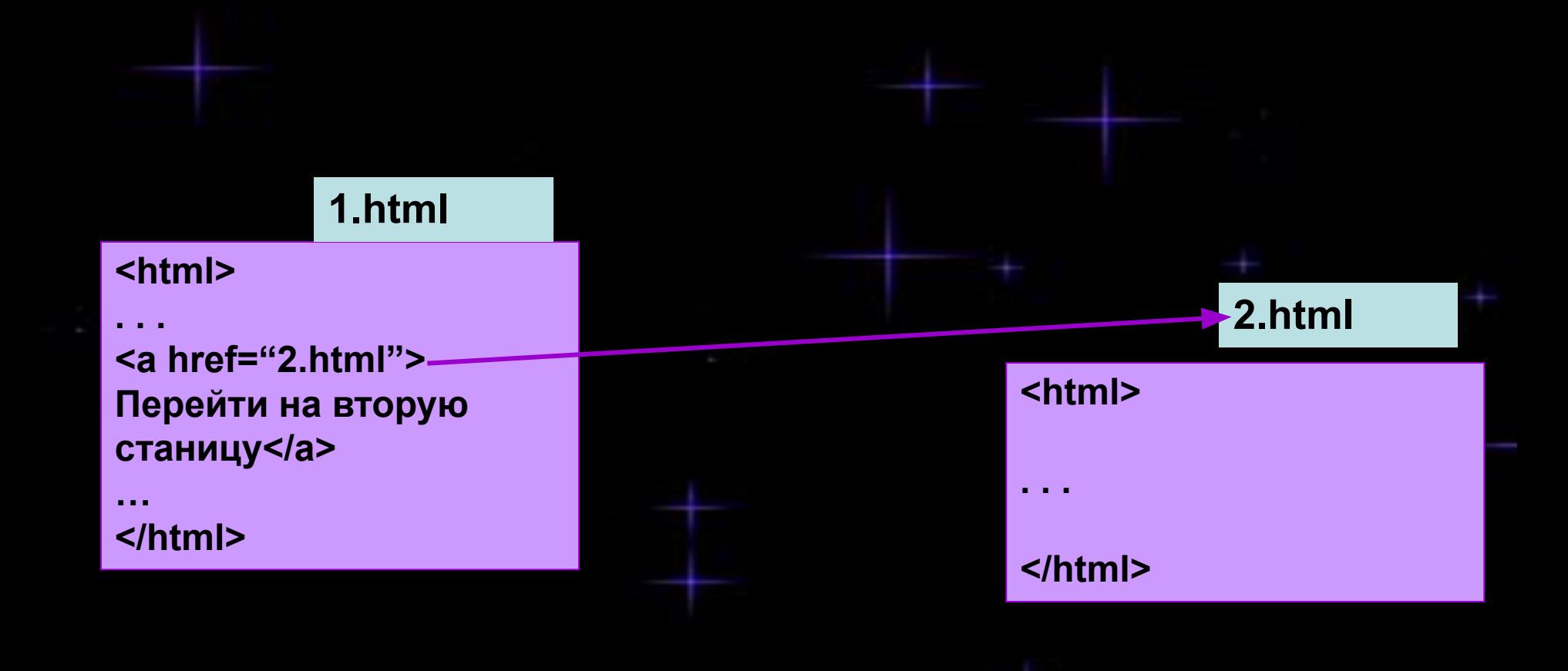

переход к документу, расположенному в той же папке, что и документ-источник.

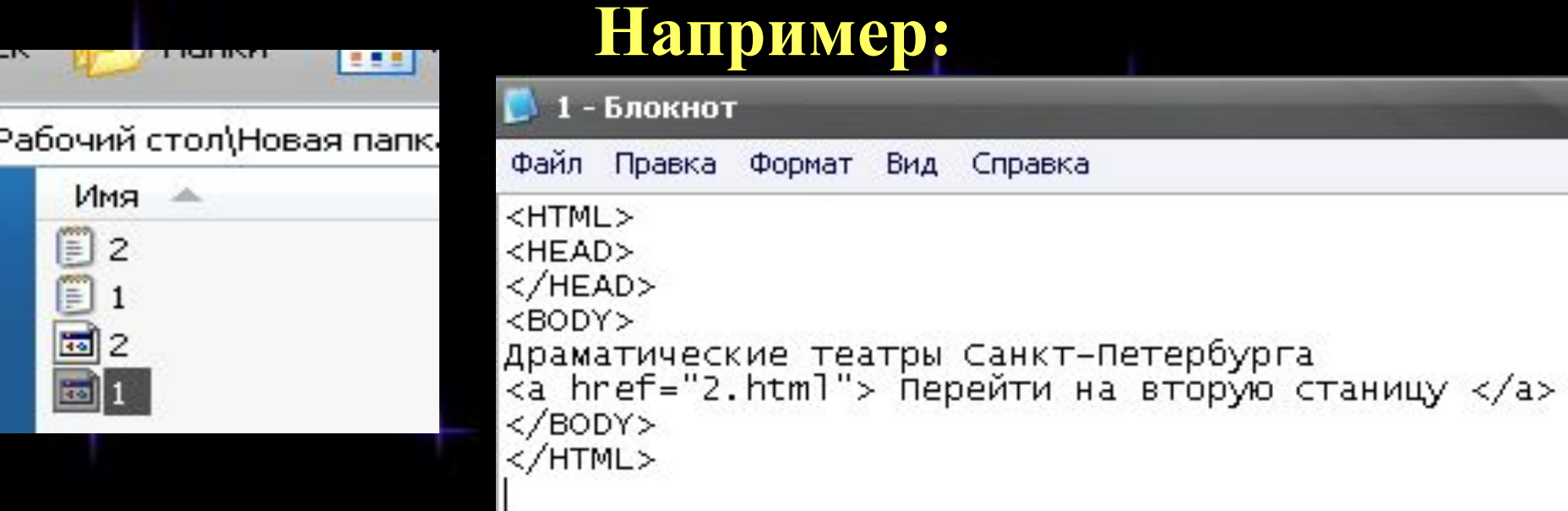

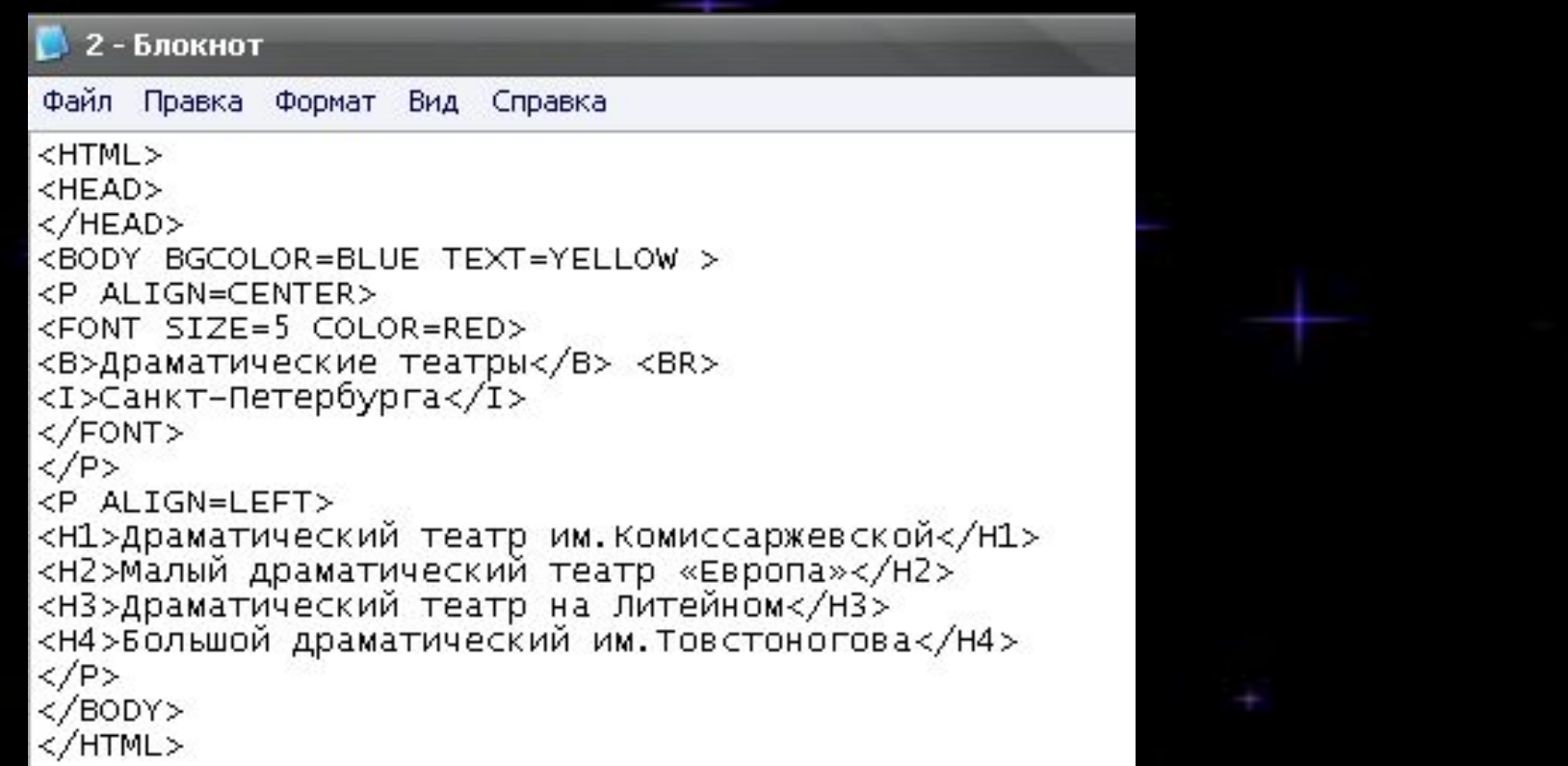

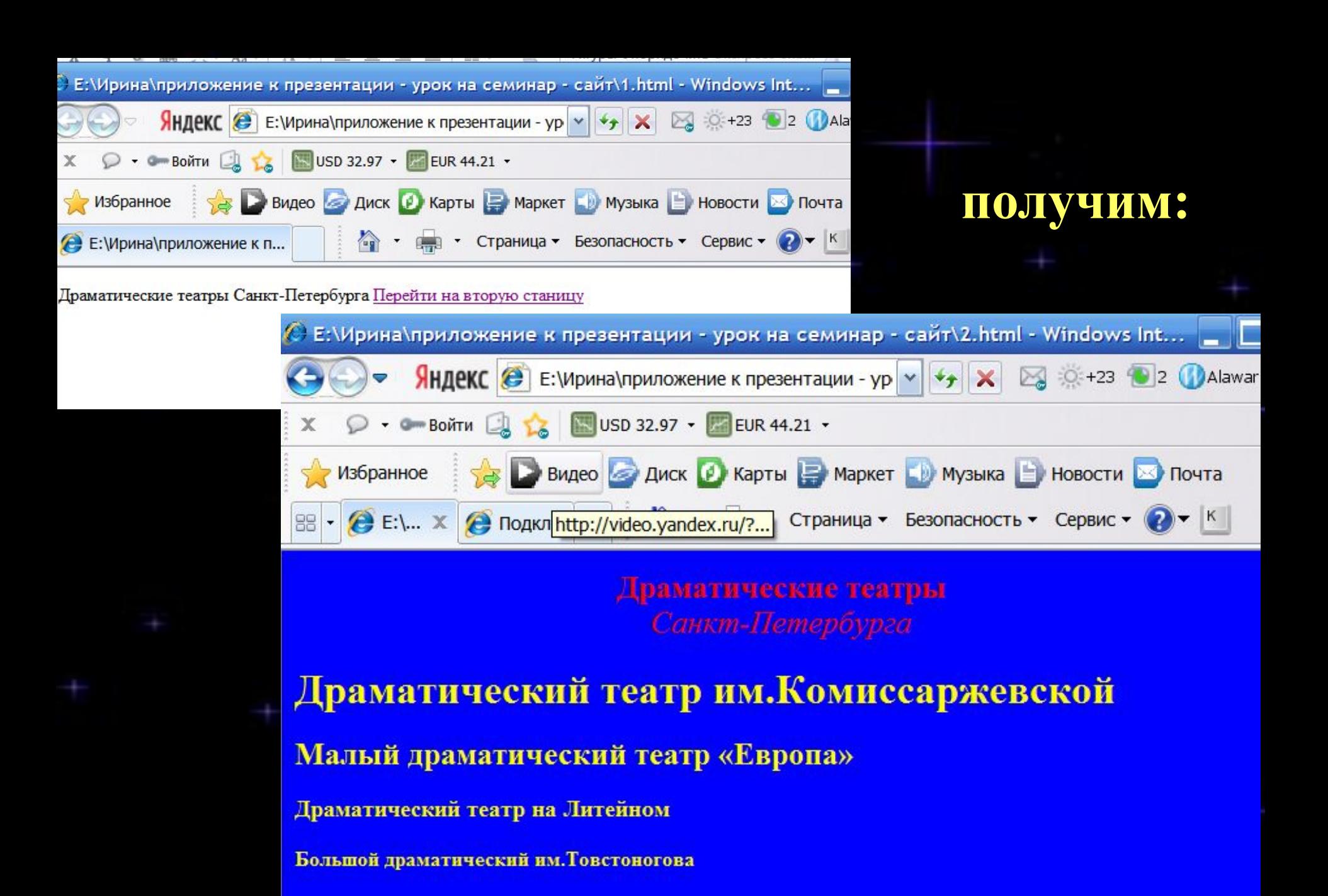

Если указателей гиперссылок несколько, то необходимо их разделить пробелами **(&nbsp)** или поставить после каждой переход на новую строку **(br)**

- **<**P ALIGN= "CENTER"**>**
- <A HREF="software.html">Программы</A> **&nbsp**
- **<A HREF="glossary.html">Словарь</A> &nbsp**
- **<A HREF="hardware.html">Комплектующие</A>**
- **&nbsp**
- **<A HREF="anketa.html">Анкета</A>**

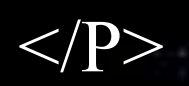

#### Ссылки модно делать практически на все. **Вот**

#### **пример ссылки на 2) картинку:**

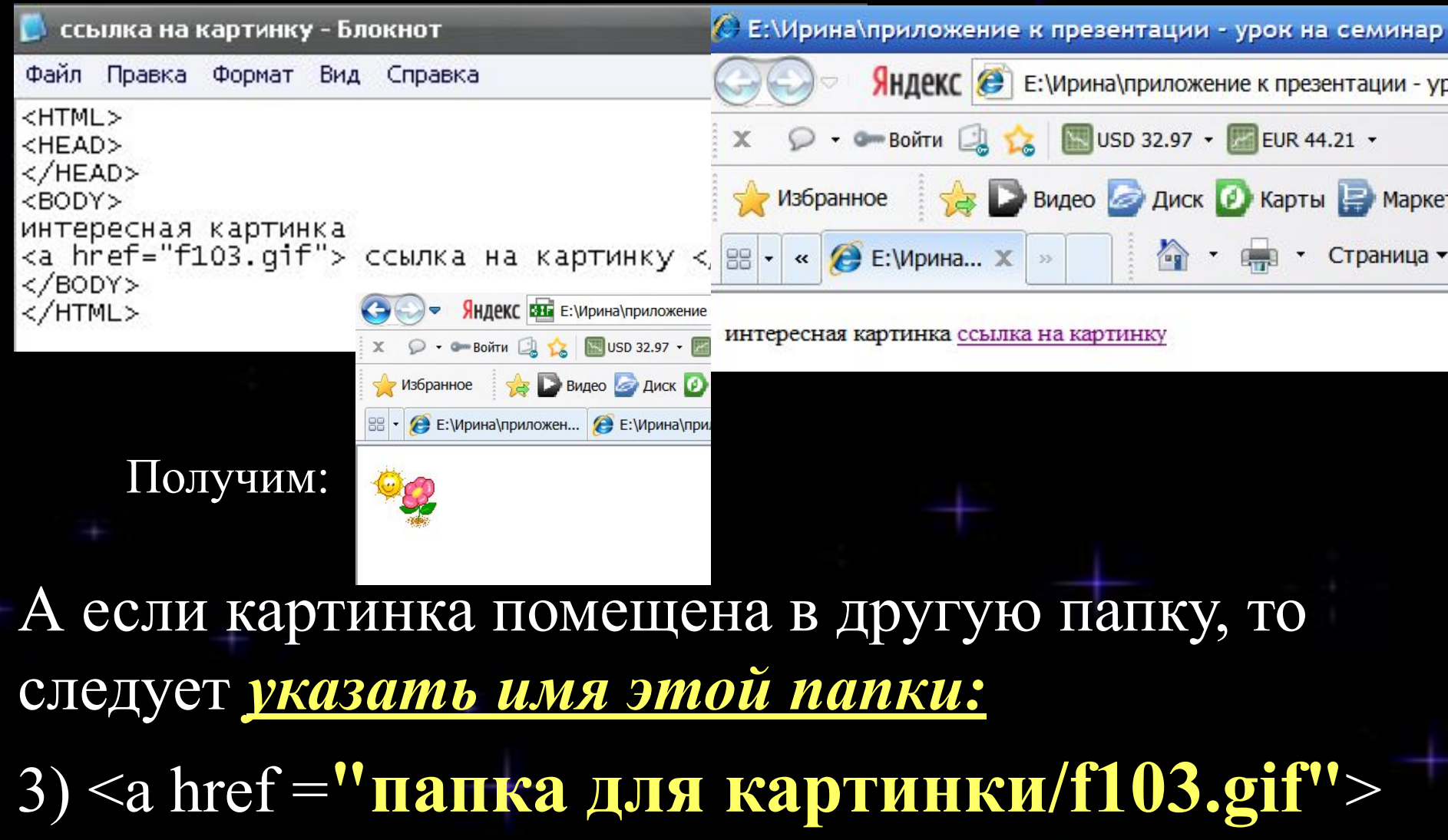

ссылка на картинку </a>

#### 4) <А href=**"mailto:ga3512@rambler.ru"**> Пишите  $\langle A \rangle$

Щелчок на такой гиперссылке вызывает загрузку почтовой программы с уже заполненным полем адреса электронной почты. Гиперссылкой является слово «Пишите»

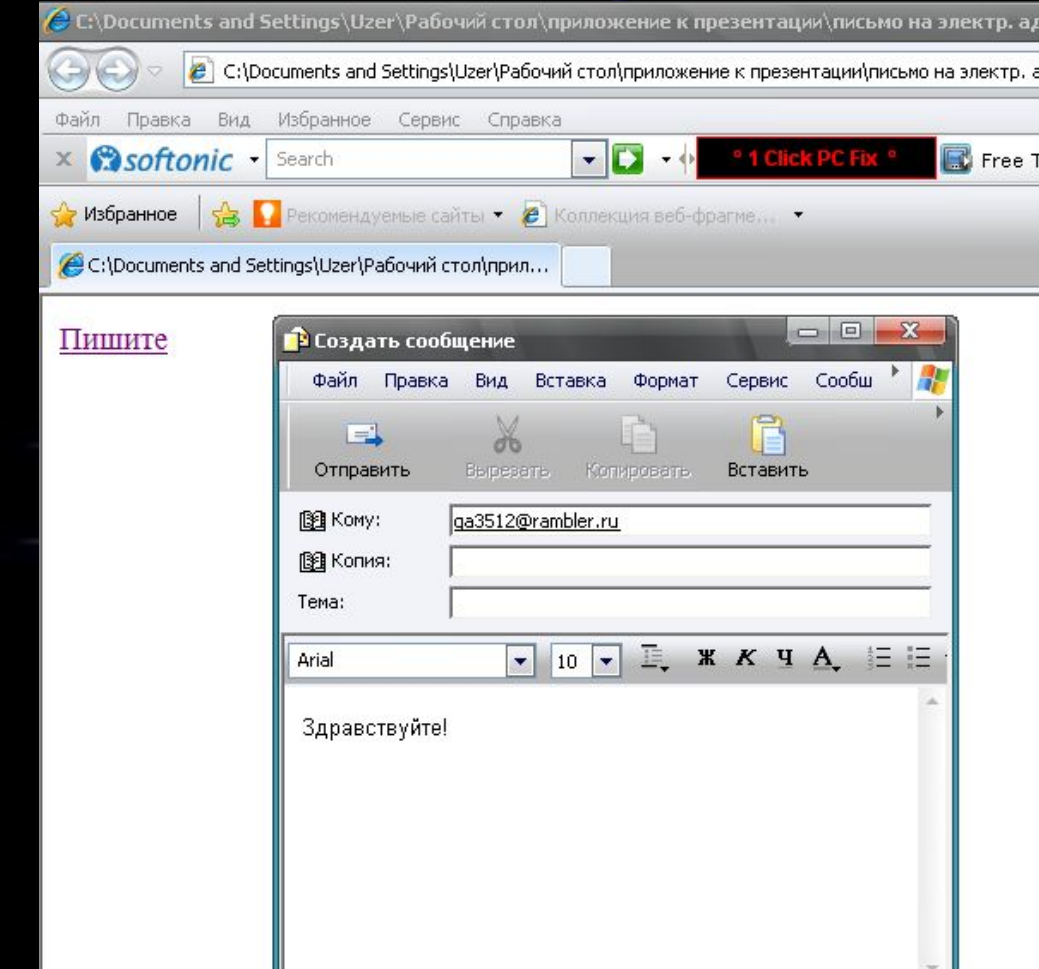

#### $5$   $\leq$   $A$  href="http://www.elabuga.ru" target=" blank"> Сайт о Елабуге </A>

€ Е:\Ирина\приложение к презентации - урок на семинар - са Яндекс е в:\Ирина\приложение к презентации - урок на

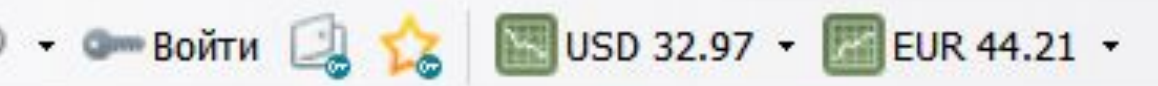

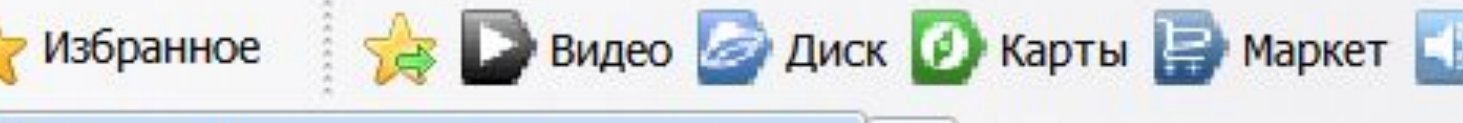

• Е:\Ирина\приложение к презентации ...

#### Хочу всё знать Сайт о Елабуге

x

Переход к документу, который находится в Интернете по указанному адресу. Web-страница откроется в отдельном окне. Если не использовать атрибут **target="\_blank"**, то откроется в том же окне. Гиперссылкой является фраза «Сайт о Елабуге»

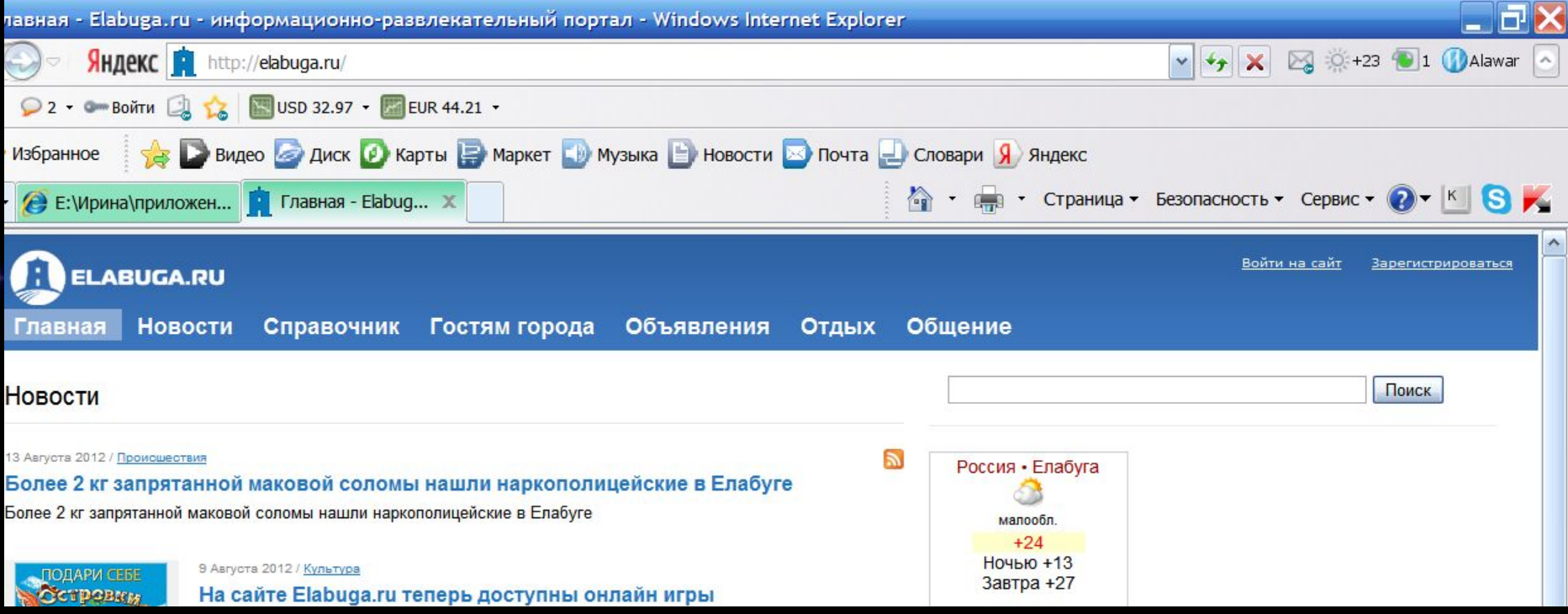

#### **6) <A href="96060091.mp3"> нажми сюда </A>**

#### Щелчок на такой гиперссылке вызывает загрузку плейера и запуск звукового файла. Гиперссылкой является слово «нажми сюда»

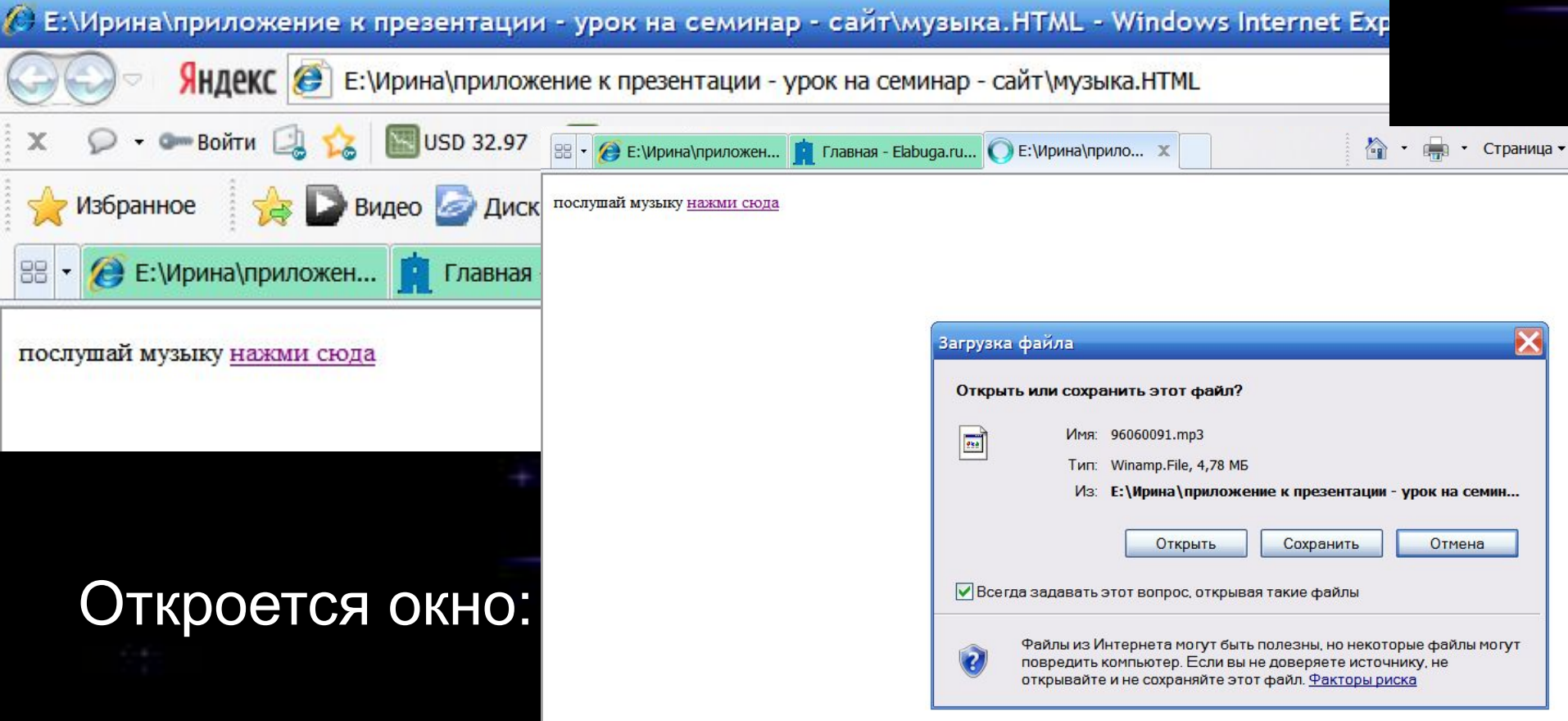

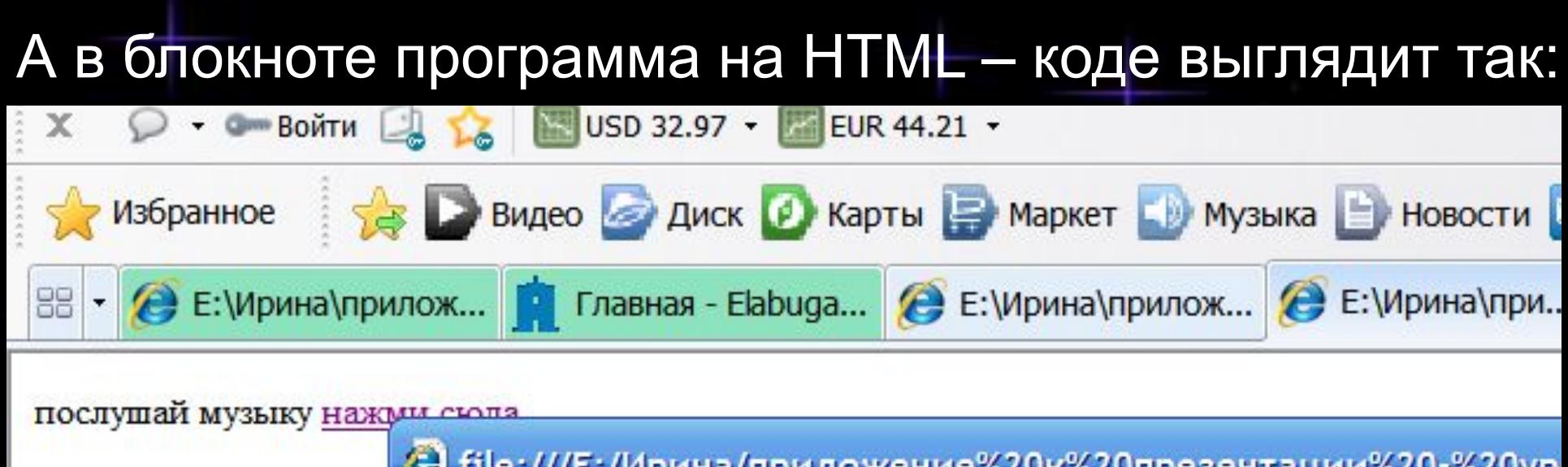

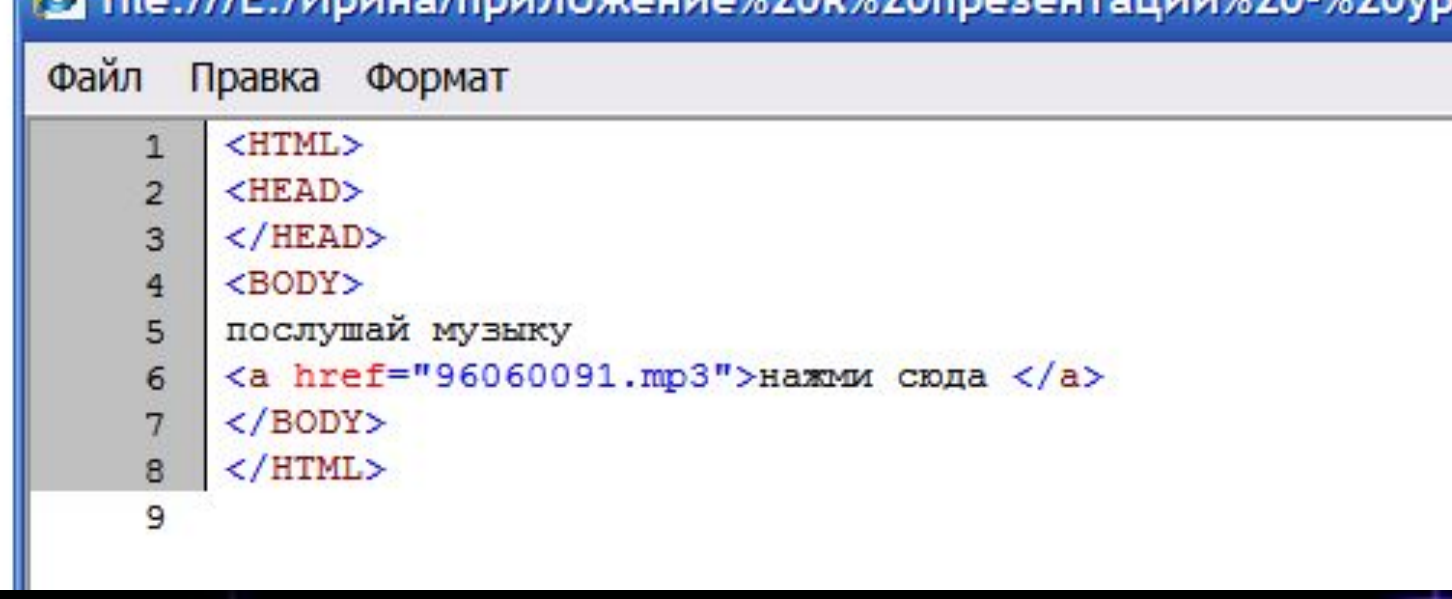

И при нажатии на гиперссылку мы услышим:

 $7$ ) <P> Вы можете **<A href="kremlin.zip"> скачать</A>** себе текстовый вариант этой страницы </P>

#### Спомощью атрибутов в тэге **body** можно изменить:

**alink -** цвет текста активной ссылки **alink="#FF0000"**

**vlink -** цвет текста просмотренной ссылки **vlink="#FF00FF"**

#### **Итоги урока:**

**- познакомились с понятием гиперссылка на WEB – страницах;**

**- узнали, как можно** связывать документы **гиперссылками;**

**- узнали, какие адреса можно задавать в теге <a> ... </a>**

# **Спасибо за внимание!**